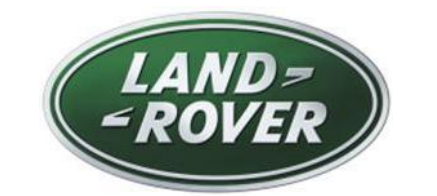

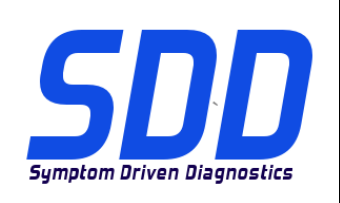

# REF: **DVD 138 – 02** CALIBRATION FILE V.174

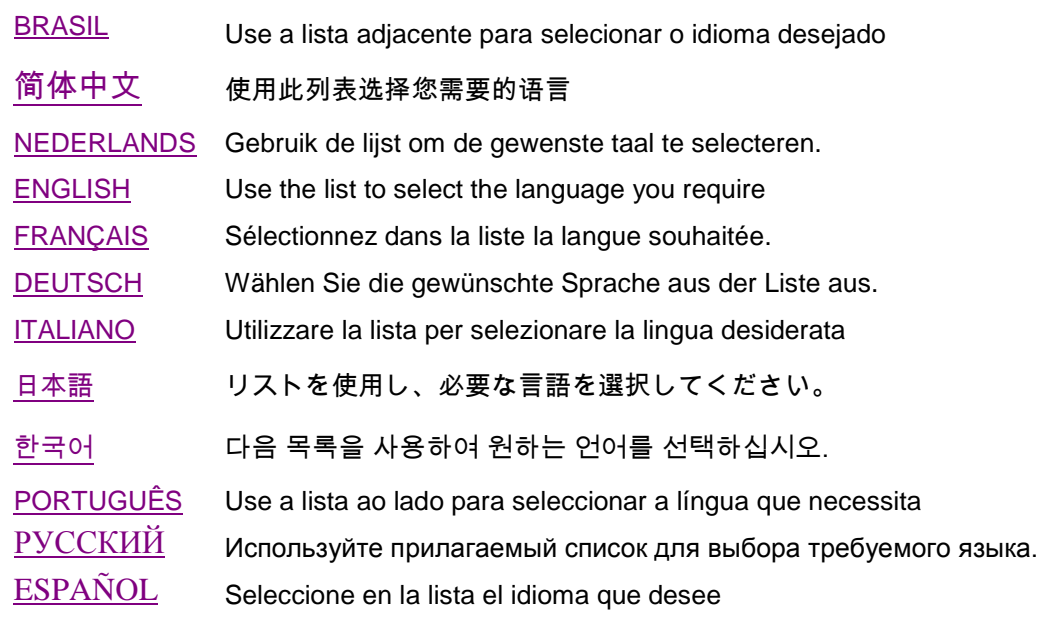

<span id="page-1-0"></span>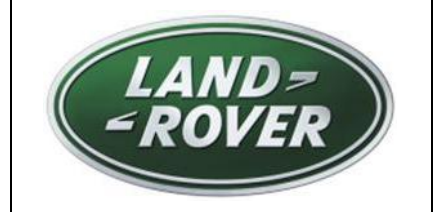

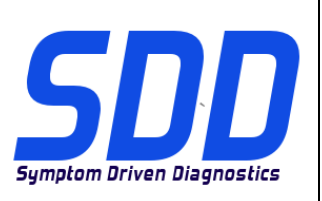

REF: **DVD 138 – 02** CALIBRATION FILE V. 174 DATE: **5/2014**

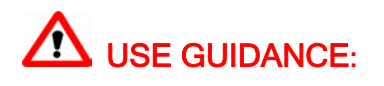

# ALL SDD USERS MUST INSTALL THESE UPDATES

#### Updates consist of SDD Software Updates (Patches/DVDs) and Calibration File releases.

The number after the DVD reference in the header indicates the software update level - 00, 01, 02 etc. The Calibration File version indicates the current release of the vehicle calibration file databases.

- Current Installed Software levels can be checked via Settings System information.
- Updates can be triggered via Settings System Utilities

For further information on keeping your software updated please refer to the information on TOPIx.

#### FAILURE TO FOLLOW THESE INSTRUCTIONS MAY RESULT IN COMPROMISE OF WARRANTY CLAIMS AND CUSTOMER SATISFACTION

#### **Introduction:**

This document contains important information, as it describes the content of the DVD software update referenced in the header; please ensure that all users of the *SDD* diagnostic platform are made aware of its content.

**SIZE:** 

**02: 769 MB**

# **NOTE: Before you install Software update 02**

• **DVD138 must be installed**

#### **Compatibility View Settings**

This is released to fix:

Unable to Login to Symptom Driven Diagnostics (SDD) - Recommended TOPIx browsers screen is displayed

This updates contains a change to turn Compatibility View setting off in Internet Explorer, to ensure TOPIx Authentication is successful and screens in SDD are displayed correctly

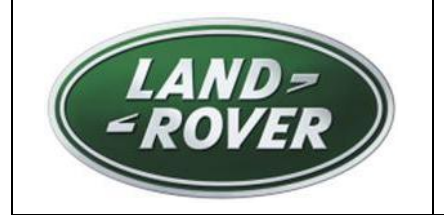

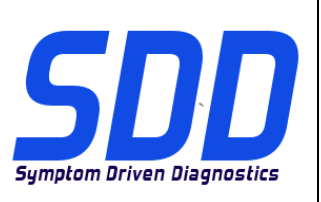

REF: **DVD 138 – 02** ARQUIVO DE CALIBRAGEM V.174 DATA: **5/2014**

<span id="page-2-0"></span>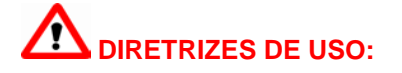

# **TODOS OS USUÁRIOS DO SDD DEVEM INSTALAR ESTAS ATUALIZAÇÕES**

#### **As atualizações envolvem versões do software SDD (patches/DVDs) e do Arquivo de Calibragem**.

O número depois da referência do **DVD** no cabeçalho indica o nível de atualização do software: 00, 01, 02, etc.

A versão do **Arquivo de Calibragem** indica a versão atual dos bancos de dados dos arquivos de calibragem do veículo.

- **A versão do software atualmente instalado pode ser verificada no caminho** *Configurações – Informações do Sistema.*
- **As atualizações podem ser executadas no caminho** *Configurações – Utilitários do Sistema*

Para mais informações sobre como manter o software atualizado, consulte o Topix.

#### **A NÃO OBSERVÂNCIA DESTAS INSTRUÇÕES PODE COMPROMETER AS SOLICITAÇÕES DE GARANTIA E A SATISFAÇÃO DO CLIENTE**

#### **Introdução:**

Este documento contém informações importantes, descrevendo o conteúdo da atualização do software no DVD mostrado no cabeçalho; certifique-se de que todos os usuários da plataforma de diagnóstico *SDD* tenham ciência do seu conteúdo.

**SIZE:** 

**02: 769 MB**

# **OBSERVAÇÃO: Antes de instalar a atualização 02 do Software**

• **O DVD138 deve estar instalado**

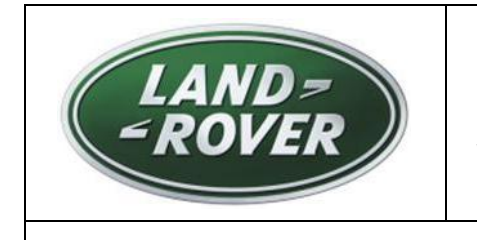

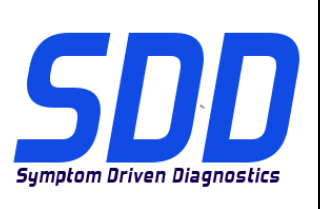

REF: **DVD 138 – 02** ARQUIVO DE CALIBRAGEM V.174 DATA: **5/2014**

### **Configurações da Exibição de Compatibilidade**

Com relação à correção:

Não foi possível fazer login no Diagnóstico Dirigido por Sintoma (SDD) - Tela dos navegadores TOPIx recomendados exibida

Esta atualização conta com uma alteração para desativar a configuração de exibição de compatibilidade no Internet Explorer, de modo a garantir uma Autenticação TOPIx com êxito e a exibição correta das telas no SDD

<span id="page-4-0"></span>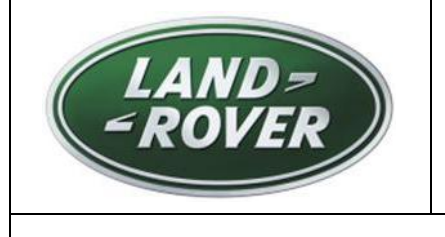

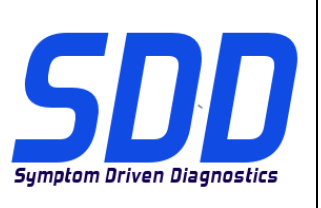

主题: DVD 138 − 02 校验文件 ∨. 174 BD | 日期: 2014 年 5 月

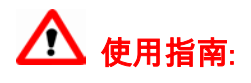

# 所有 SDD 用户都必须安装这些更新内容

更新内容包含 SDD 软件更新(补丁文件/DVD)和校验文件版本。

关于 DVD 之后的序号,请参考顶部指示的软件更新级别 — 00、01、02 等等。

校验文件版本指示了车辆校验文件数据库的当前版本。

- 当前安装的软件级别可通过*设置 系统信息*来确认。
- 可通过*设置 系统实用程序*来触发启用更新。

关于软件持续更新的更多信息,请参考 Topix 上的相关信息。

不遵守这些说明可能导致您的保修索赔失败和客户满意度下降

简介**:**

此文档包含了重要信息,其描述了首页所引用的 DVD 软件更新的内容;请确保 *SDD* 诊断平台的所有用户都 熟悉其内容。

**SIZE:** 

**02: 769 MB**

注意:在安装软件更新 02 之前

• 必须安装 DVD138

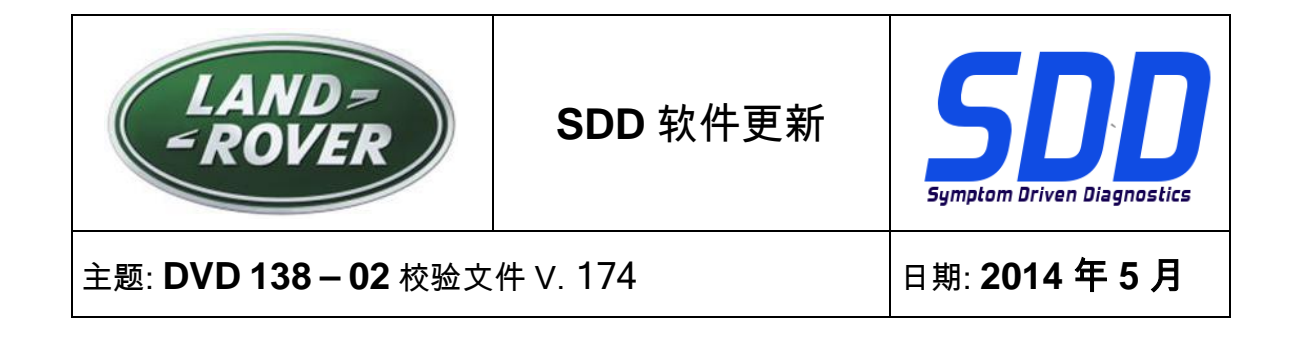

#### 兼容性视图设置

此版本的发布旨在修复:

显示"无法登录到症状驱动诊断系统 (SDD) - 建议的 TOPIx 浏览器"画面

此更新包含对在 Internet Explorer 中关闭兼容性视图设置的变更,以确保 TOPIx 身份验证成功并正确 显示 SDD 画面

<span id="page-6-0"></span>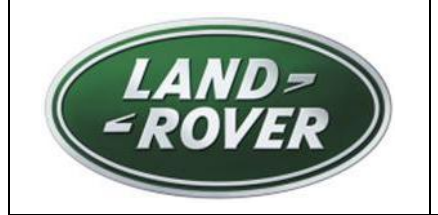

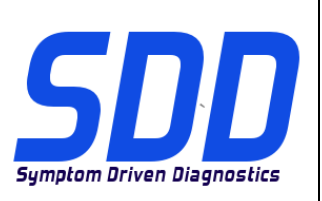

BETREFT: **DVD 138 – 02** KALIBRATIEBESTAND V. 174 Datum: **5/2014**

# AANWIJZINGEN VOOR GEBRUIK:

# ALLE SDD-GEBRUIKERS MOETEN DEZE BIJWERKBESTANDEN INSTALLEREN

Het bijwerken omvat bijgewerkte SDD-software (bijwerkbestanden/dvd's) en uitgaven van kalibratiebestanden.

Het getal achter de DVD-referentie in de kop geeft het softwarebijwerkniveau, 00, 01, 02 enz., aan.

De versie van het kalibratiebestand geeft de huidige uitgave van de kalibratiebestand-databases voor het voertuig aan.

- U kunt de op dat moment geïnstalleerde software-niveau's controleren via *Instellingen -*Systeeminformatie.
- U kunt de bijwerkbestanden activeren via *Instellingen Systeemhulpprogramma's*

Raadpleeg voor verdere informatie over hoe u uw software op het nieuwste niveau bijgewerkt kunt houden, de informatie op Topix.

#### HET NIET IN ACHT NEMEN VAN DEZE AANWIJZINGEN KAN DE GARANTIECLAIMS TENIET DOEN EN DE TEVREDENHEID VAN DE KLANT NADELIG BEÏNVLOEDEN

#### **Inleiding:**

Dit document bevat belangrijke informatie, aangezien het de inhoud beschrijft van de bijgewerkte dvdsoftware waarnaar in de kop verwezen wordt; wij verzoeken u te zorgen dat alle gebruikers van het *SDD*diagnosesysteem van de inhoud op de hoogte worden gesteld.

# **SIZE:**

**02: 769 MB**

# **OPMERKING: Voordat u software-update 02 installeert**

• **DVD138 moet zijn geïnstalleerd**

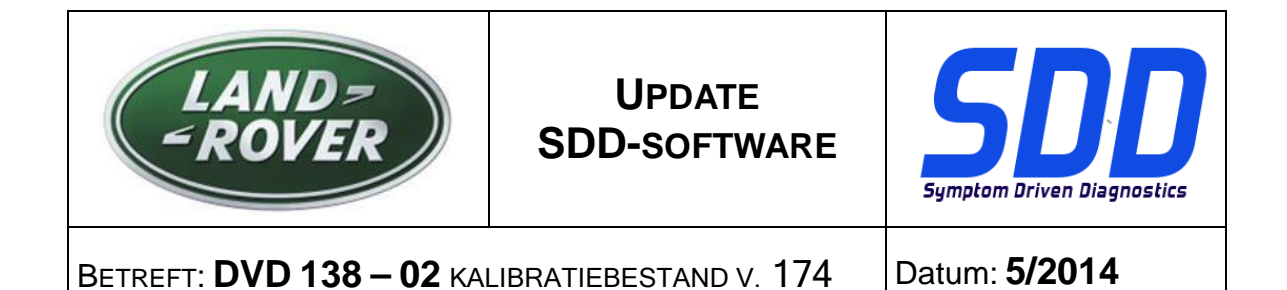

#### **Instellingen compatibiliteitsweergave**

Deze uitgave dient als oplossing:

Niet in staat om aan te melden bij SDD (diagnose op basis van symptomen) - Scherm met aanbevolen browsers voor TOPIx wordt weergegeven

Deze updates bevatten een wijziging om de compatibiliteitsweergave in Internet Explorer uit te schakelen om er zeker van te zijn dat de verificatie van TOPIx succesvol is en schermen in SDD correct worden weergegeven

<span id="page-8-0"></span>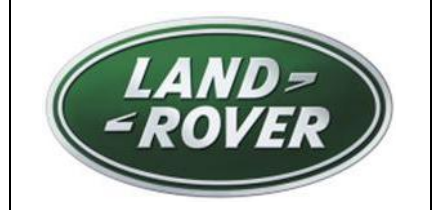

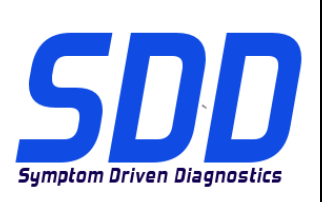

REF: **DVD 138 – 02** FICHIER D'ETALONNAGE V. 174

DATE : **5/2014**

# $\triangle$  MODE D'EMPLOI :

# TOUS LES UTILISATEURS DU SYSTEME SDD DOIVENT INSTALLER CES MISES A JOUR.

#### Les mises à jour concernent la version du logiciel du système SDD (fichiers correctifs/DVD) et des fichiers d'étalonnage.

Les numéros qui suivent la référence du DVD en en-tête indiquent le niveau de mise à jour du logiciel - 00, 01, 02 etc.

La version du Fichier d'étalonnage reflète la version actuelle des bases de données du fichier d'étalonnage du véhicule.

- Vous pouvez contrôler les versions de logiciel actuellement installées dans Paramètres Informations système.
- Vous pouvez lancer les mises à jour dans Paramètres Utilitaires système.

Pour plus d'informations sur la façon de mettre à jour votre logiciel, veuillez consulter les informations publiées sur la Topix.

#### LE NON-RESPECT DES PRESENTES INSTRUCTIONS PEUT ENTRAINER LE REJET DES RECLAMATIONS AU TITRE DE LA GARANTIE ET UNE INSATISFACTION DE LA PART DU CLIENT

#### **Introduction :**

Ce document contient des informations importantes car il détaille la mise à jour de la version du logiciel du DVD auquel il est fait référence en en-tête ; veuillez vous assurer que tous les utilisateurs du système de diagnostic *SDD* ont pris connaissance de son contenu.

#### **SIZE:**

**02: 769 MB**

# **REMARQUE : avant d'installer la mise à jour logicielle 02**

• **Le DVD138 doit être installé**

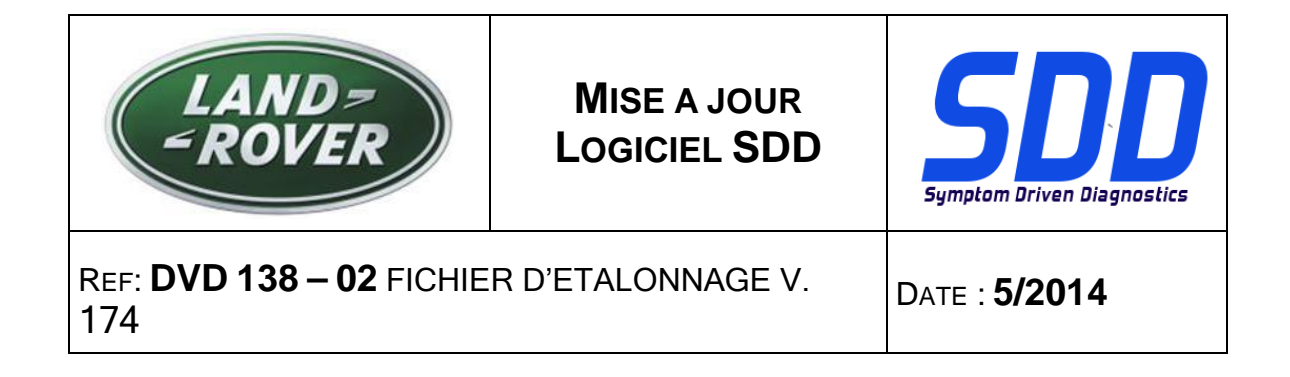

#### **Paramètres d'affichage de compatibilité**

Cette mise à jour vise à corriger les problèmes suivants :

Connexion au système de diagnostic basé sur les symptômes (SDD) impossible - une fenêtre indiquant les navigateurs recommandés pour TOPIx s'affiche

Cette mise à jour contient une modification permettant de désactiver les paramètres d'affichage de compatibilité d'Internet Explorer pour permettre la connexion à TOPIx et l'affichage correct des écrans du SDD.

<span id="page-10-0"></span>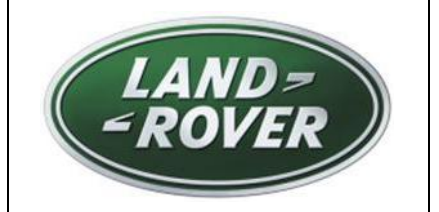

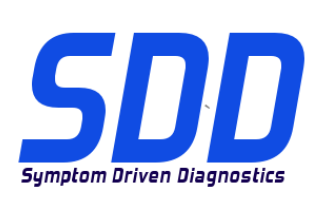

BEZUG: **DVD 138 – 02** KALIBRIERUNGSDATEI V. 174

DATUM: **5/2014**

# **AL BITTE BEFOLGEN SIE DIE ANWEISUNGEN:**

### DIESE AKTUALISIERUNGEN MÜSSEN VON ALLEN SDD-BENUTZERN INSTALLIERT WERDEN

#### Die Aktualisierungen umfassen SDD-Softwareaktualisierungen (Patch-Dateien/DVDs) und neue Kalibrierungsdateien.

Die Zahl nach der DVD-Nummer in der Kopfzeile kennzeichnet die Version der Softwareaktualisierung – 00, 01, 02 usw.

Die Version der Kalibrierungsdatei weist auf die aktuelle Version der Fahrzeugkalibierungsdatei-Datenbanken hin:

- Die aktuell installierte Softwareversion lässt sich über Einstellungen Systeminformationen ermitteln.
- Aktualisierungen werden über Einstellungen System-Dienstprogramme gestartet.

Für weitere Informationen zur Aktualisierung der Software siehe Topix.

#### DIE NICHTBEACHTUNG DIESER ANWEISUNGEN KANN ZUM VERLUST VON GARANTIEANSPRÜCHEN UND KUNDENZUFRIEDENHEIT FÜHREN.

#### **Einführung:**

Dieses Dokument enthält wichtige Informationen, da es den Inhalt der in der Kopfzeile angegebenen DVD-Softwareaktualisierungen beschreibt. Sämtliche Benutzer der SDD-Diagnoseplattform müssen über den Inhalt dieses Dokuments informiert sein.

#### **SIZE:**

**02: 769 MB**

# **HINWEIS: Vor der Installation der Softwareaktualisierung 02**

• **DVD138 muss installiert sein**

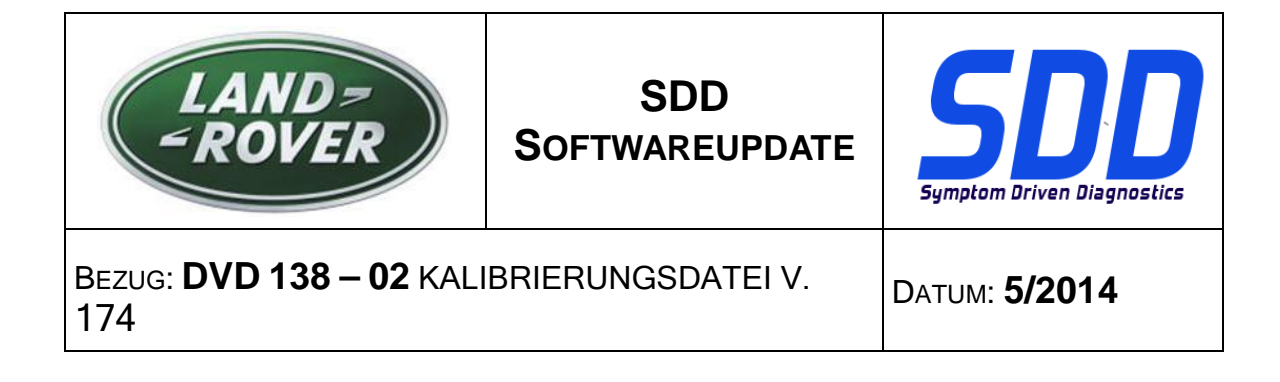

#### **Kompatibilitätsansicht – Einstellungen**

Diese Version wird zur Behebung folgender Probleme herausgegeben:

Login in SDD (Symptom Driven Diagnostics) nicht möglich – Der empfohlene TOPIx-Browserbildschirm wird angezeigt

Diese Aktualisierung enthält eine Änderung, durch die die Einstellung zur Kompatibilitätsansicht im Internet Explorer abgestellt werden kann, damit die Authentifizierung in TOPIx erfolgreich abgeschlossen werden kann und die Bildschirme im SDD-System korrekt angezeigt werden

<span id="page-12-0"></span>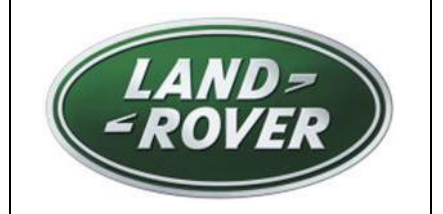

**AGGIORNAMENTO SOFTWARE SDD**

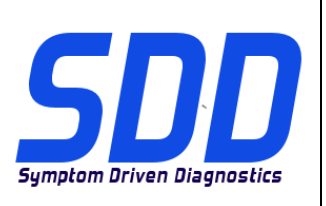

RIF: **DVD 138 – 02 FILE DI TARATURA** V. 174 DATA: **5/2014**

# CONSIGLI PER L'UTILIZZO:

#### QUESTI AGGIORNAMENTI DEVONO ESSERE INSTALLATI DA TUTTI GLI UTENTI DEL SISTEMA SDD

#### Gli aggiornamenti comprendono aggiornamenti al software SDD (file di correzione/DVD) e nuove versioni dei file di taratura.

Il numero che segue il riferimento del DVD nell'intestazione indica il livello di aggiornamento del software - 00, 01, 02 ecc.

La versione dei File di taratura indica la versione corrente dei database dei file di taratura del veicolo.

- È possibile controllare la versione corrente del software installato selezionando su *Impostazioni -*Informazioni sul sistema.
- Per attivare gli aggiornamenti, andare su *Impostazioni Utilità di sistema*

Per ulteriori informazioni su come tenere aggiornato il software, consultare le informazioni sul Topix.

#### IL MANCATO RISPETTO DI QUESTE ISTRUZIONI PUÒ INVALIDARE LE RICHIESTE DI RIMBORSO IN GARANZIA E COMPROMETTERE LA QUALITÀ DEL SERVIZIO OFFERTO AL CLIENTE

#### **Introduzione:**

Il presente documento contiene informazioni importanti, dal momento che descrive il contenuto dell'aggiornamento del software del DVD indicato nell'intestazione; assicurarsi che il suo contenuto venga segnalato a tutti gli utenti della piattaforma diagnostica SDD.

#### **SIZE:**

**02: 769 MB**

#### **NOTA: prima di procedere con l'aggiornamento software 02**

• **È necessario installare il DVD138**

#### **Impostazioni di Visualizzazione Compatibilità**

Rilasciate per risolvere:

Impossibilità di accesso alla diagnostica basata sui sintomi (SDD) - Visualizzazione della schermata dei browser consigliati per TOPIx

Il presente aggiornamento contiene una modifica per disattivare l'impostazione di Visualizzazione Compatibilità in Internet Explorer, per eseguire l'autenticazione a TOPIx e assicurare la corretta visualizzazione delle schermate in SDD

<span id="page-13-0"></span>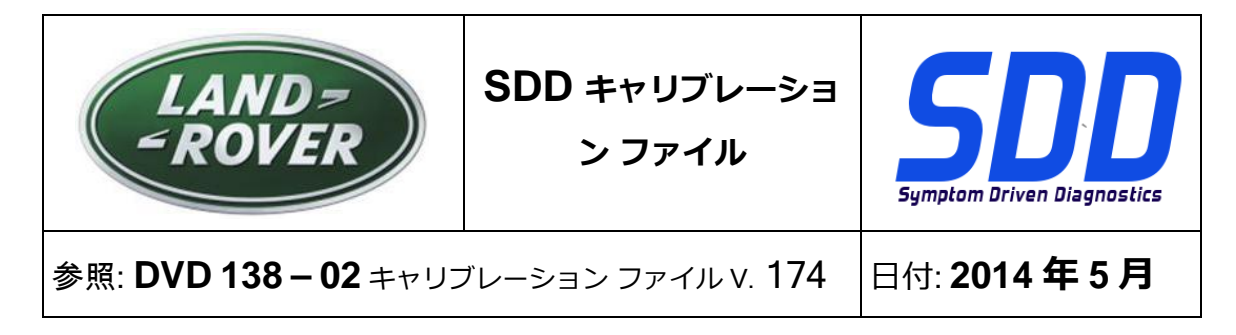

**使用ガイド:**

### すべての SDD ユーザーはこれらのアップデートをインストールすること

アップデートの内容は、SDD ソフトウェア アップデート (パッチ/DVD) およびキャリブレーション フ ァイルのリリースである。

ヘッダの DVD 参照番号の後にある数字はソフトウェア アップデート レベル (00、01、02 等) を示して いる。

キャリブレーション ファイルのバージョンは、車両キャリブレーション ファイル データベースの現行 リリースを示している。

- 現在インストールされているソフトウェア レベルは [設定] [システム情報] によって確認できる。
- アップデートは [設定] [システム ユーティリティ] によって実行できる。

ソフトウェアをアップデート状態に維持するための追加情報は、Topix の情報を参照のこと。

これらの指示を順守しない場合は、保証請求ができなくなり顧客満足を失う結果となる場合がある。

序文:

この文書には、ヘッダに参照されている DVD ソフトウェア アップデートの内容が説明されており、 重要な情報が記載されている。「SDD」診断プラットホームのすべてのユーザーは、この内容につい て認識していること。

**SIZE:** 

**02: 769 MB**

# 注記: ソフトウェア アップデート 02 をインストールする前に

• DVD138 をインストールする必要があります

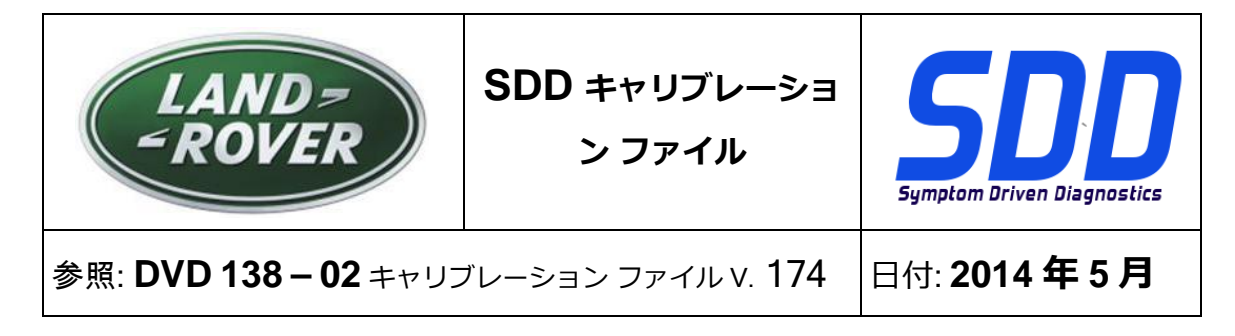

#### 互換性表示設定

これは次を修正するためにリリースされています。

症状対応型診断 (SDD) にログインできない - 推奨する TOPIx ブラウザ画面が表示される

このアップデートには、TOPIx 認証を許可し、SDD の画面が正しく表示されるよう、Internet Explorer で互換性設定をオフにする変更が含まれています

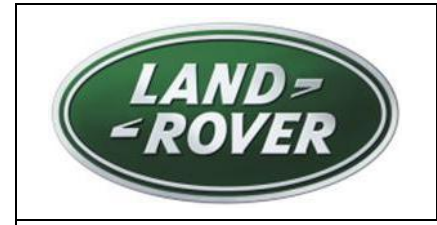

업데이트

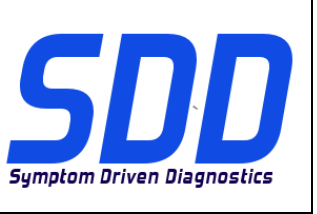

참조: **DVD 138 – 02** 보정 파일 버전V. 174 날짜: **2014/5**

<span id="page-15-0"></span> $\bigwedge$  사용 가이드:

# SDD 사용자는 반드시 이 업데이트를 설치하십시오

# 업데이트는 SDD 소프트웨어 업데이트(패치/DVD) 및 보정 파일 릴리즈로 구성되어 있습니다.

머리글의 DVD 참조 뒤에 오는 번호는 소프트웨어 업데이트 버전(00, 01, 02 등)을 나타냅니다. 보정 파일 버전은 차량 보정 파일 데이터베이스의 현재 릴리즈를 나타냅니다.

- 현재 설치된 소프트웨어 버전 확인: *설정 시스템 정보*
- 업데이트 실행: *설정 시스템 유틸리티*

소프트웨어를 최신 업데이트 상태로 유지하는 방법에 대한 자세한 내용은 TOPIx 를 참조하십시오.

# 지침을 따르지 않을 경우 보증 요청 및 고객 만족에 불이익이 따를 수 있습니다.

# 소개

이 문서에는 중요 정보가 포함되어 있으며, DVD 소프트웨어 업데이트 내용에 대해 설명하고 있습니다. 모든 SDD 진단 플랫폼 사용자가 이 내용을 이미 숙지하고 있는지 확인하십시오.

# **SIZE:**

**02: 769 MB**

# 참고: 소프트웨어 업데이트 02 를 설치하기 전에

• DVD138 을 먼저 설치해야 합니다.

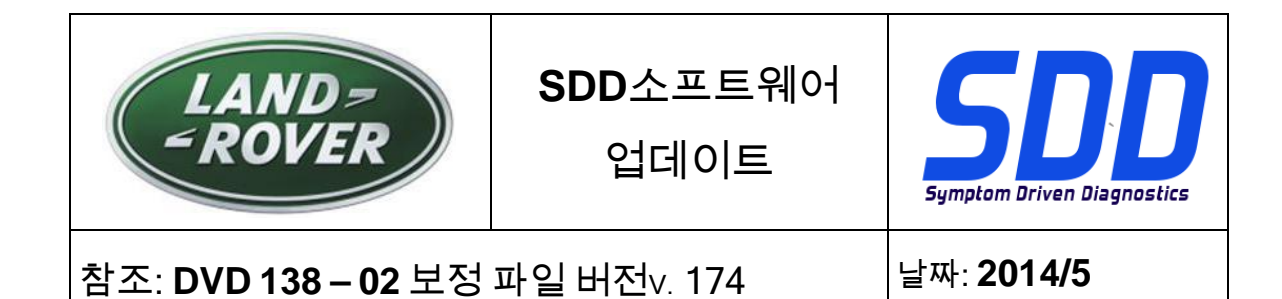

#### 호환성 보기 설정

수정 사항:

증상 기반 진단(SDD)에 로그인할 수 없음 - 권장 TOPIx 브라우저 화면이 표시됨

이 업데이트에는 TOPIx 인증이 성공적으로 수행되고 SDD 화면이 올바르게 표시되도록 Internet Explorer 에서 호환성 보기 설정을 해제하는 변경 사항이 포함됩니다.

<span id="page-17-0"></span>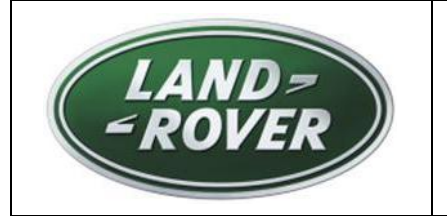

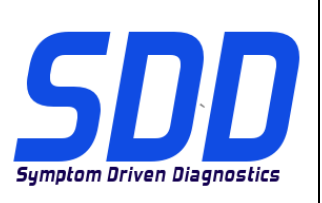

REF: **DVD 138 – 02** FICHEIRO DE CALIBRAGEM V. 174 DATA: **5/2014**

# **DIRECTRIZES DE UTILIZAÇÃO:**

# TODOS OS UTILIZADORES DO SDD DEVEM INSTALAR ESTAS ACTUALIZAÇÕES

#### As actualizações consistem em actualizações do software do SDD (Correcções/DVDs) e ficheiros de calibragem.

O número após a referência DVD no cabeçalho indica o nível de actualização de software – 00, 01, 02, etc.

A versão do Ficheiro de calibragem indica a versão actual das bases de dados do ficheiro de calibragem do veículo.

- Os níveis do software actualmente instalado podem ser verificados através de Definições -Informação do sistema.
- · As actualizações podem ser activadas através de Definições Utilitários do sistema

Para obter mais informações sobre como manter o software actualizado, consulte a informação na Topix.

#### A NÃO OBSERVÂNCIA DESTAS INSTRUÇÕES PODERÁ RESULTAR NO COMPROMETIMENTO DE RECLAMAÇÕES AO ABRIGO DA GARANTIA E DA SATISFAÇÃO DO CLIENTE

#### **Introdução:**

Este documento contém informação importante, uma vez que descreve o conteúdo da actualização de software de DVD referenciada no cabeçalho; certifique-se de que todos os utilizadores da plataforma de diagnóstico *SDD* têm conhecimento deste conteúdo.

#### **SIZE:**

**02: 769 MB**

# **NOTA: Antes de instalar a Actualização de software 02**

• **O DVD138 tem de ser instalado**

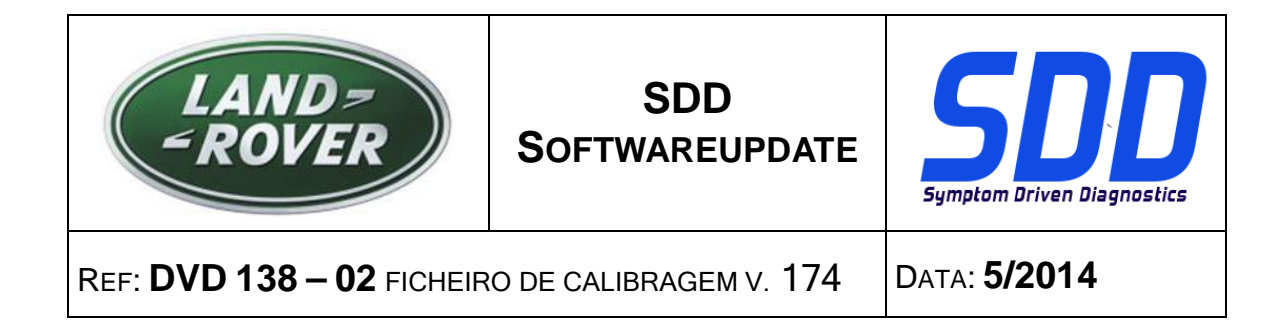

#### **Definições da vista de compatibilidade**

Foi emitida para resolver o seguinte problema:

Não é possível iniciar sessão no Diagnóstico por sintoma (SDD) - É apresentado o ecrã dos browsers do TOPIx recomendado

Esta actualização contém uma alteração para desactivar as definições de Vista de compatibilidade no Internet Explorer para garantir que a autenticação do TOPIx é bem-sucedida e que os ecrãs são apresentados correctamente no SDD

<span id="page-19-0"></span>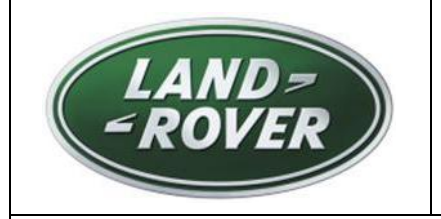

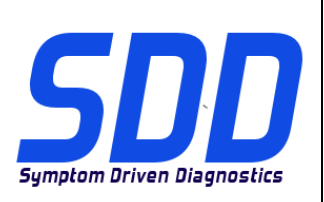

СПРАВОЧНЫЙ №: **DVD <sup>138</sup> – <sup>02</sup> КАЛИБРОВОЧНЫЙ ФАЙЛ** V 174 ДАТА: **5/2014**

# РУКОВОДСТВО ПО ИСПОЛЬЗОВАНИЮ:

# ВСЕ ПОЛЬЗОВАТЕЛИ SDD ДОЛЖНЫ УСТАНОВИТЬ ЭТИ ОБНОВЛЕНИЯ

#### Обновления включают обновления ПО SDD (исправления/DVD) и выпуски калибровочных файлов.

Номер после DVD в заголовке указывает уровень обновления ПО - 00, 01, 02 и пр.

Версия калибровочного файла обозначает текущий выпуск базы данных калибровочных файлов автомобиля.

- Текущий уровень установленного ПО можно проверить в меню Настройки Сведения о системе.
- Запуск обновлений производится в меню Настройки Системные утилиты

Для получения дополнительной информации по обновлению ПО см. в Topix.

#### НЕСОБЛЮДЕНИЕ ДАННЫХ ИНСТРУКЦИЙ МОЖЕТ ПРИВЕСТИ К ОТКЛОНЕНИЮ ГАРАНТИЙНЫХ РЕКЛАМАЦИЙ И СНИЖЕНИЮ УРОВНЯ УДОВЛЕТВОРЕННОСТИ КЛИЕНТОВ

#### **Введение:**

В этом документе содержится важная информация, описывающая содержимое обновления ПО DVD, указанное в заголовке; убедитесь, что все пользователи диагностической платформы *SDD* ознакомлены с содержанием документа.

#### **SIZE:**

**02: 769 MB**

#### **ПРИМЕЧАНИЕ. Перед установкой программного обеспечения версии 02**

• **Необходимо установить DVD138**

#### **Настройки просмотра в режиме совместимости**

Выпущено для исправления следующих ошибок:

Невозможно войти в систему диагностики по признакам неисправности (SDD) – отображается экран с указанием рекомендуемых браузеров для работы с TOPIx

Данные обновления содержат изменения для выключения режима совместимости в Internet Explorer для обеспечения успешной авторизации в TOPIx и корректного отображения экранов SDD

<span id="page-20-0"></span>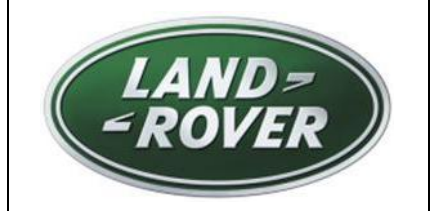

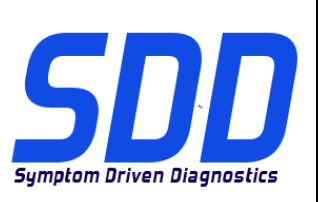

REF: **DVD 138 – 02** ARCHIVO DE CALIBRACIÓN V. 174

FECHA: **5/2014**

# $\Delta$  GUÍA DE UTILIZACIÓN:

# TODOS LOS USUARIOS DE EQUIPOS SDD DEBERÁN INSTALAR ESTAS ACTUALIZACIONES

#### Las actualizaciones constan de software actualizado para el SDD (archivos de revisión/DVD) y publicaciones de archivos de calibración.

El número que aparece después de la referencia del DVD como parte de su título, indica la versión de actualización de software, p. ej. 00, 01, 02, etc.

La versión del **Archivo de calibración** indica la versión actual de las bases de datos de los archivos de calibración de vehículos.

- Será posible comprobar la versión de software actualmente instalada utilizando la siguiente secuencia de opciones: Configuración - Información del sistema.
- Las actualizaciones podrán implementarse mediante la siguiente secuencia de opciones: Configuración - Utilidades del sistema

Si desea obtener información complementaria sobre cómo mantener actualizado su software, consulte la información presente en la Topix.

#### EL INCUMPLIMIENTO DE ESTAS INSTRUCCIONES PUEDE AFECTAR NEGATIVAMENTE A LAS RECLAMACIONES EN GARANTÍA Y A LA SATISFACCIÓN DE LOS CLIENTES.

#### INTRODUCCIÓN:

Este documento incluye información importante, ya que describe el contenido de la actualización de software del DVD cuya referencia se indica en su título. Asegúrese de que todos los usuarios de plataformas de diagnóstico SDD tienen conociminento de su contenido.

# **SIZE:**

**02: 769 MB**

# **NOTA: Antes de instalar la actualización de software 02,**

• **se debe instalar el DVD138.**

#### **Configuración de la vista de compatibilidad**

Para solucionar lo siguiente:

No se puede iniciar sesión en el sistema de diagnóstico guiado por síntomas (SDD) - Se muestra la pantalla de exploradores recomendados para TOPIx

Esta actualización contiene un cambio para desactivar la configuración de la vista de compatibilidad en Internet Explorer, para garantizar que la autenticación TOPIx es correcta y que las pantallas de SDD aparecerán correctamente.